## **Lingua tedesca Vorbereitung auf die schriftliche online- Lektoratsprüfung (preparazione all' esame scritto di lettorato)**

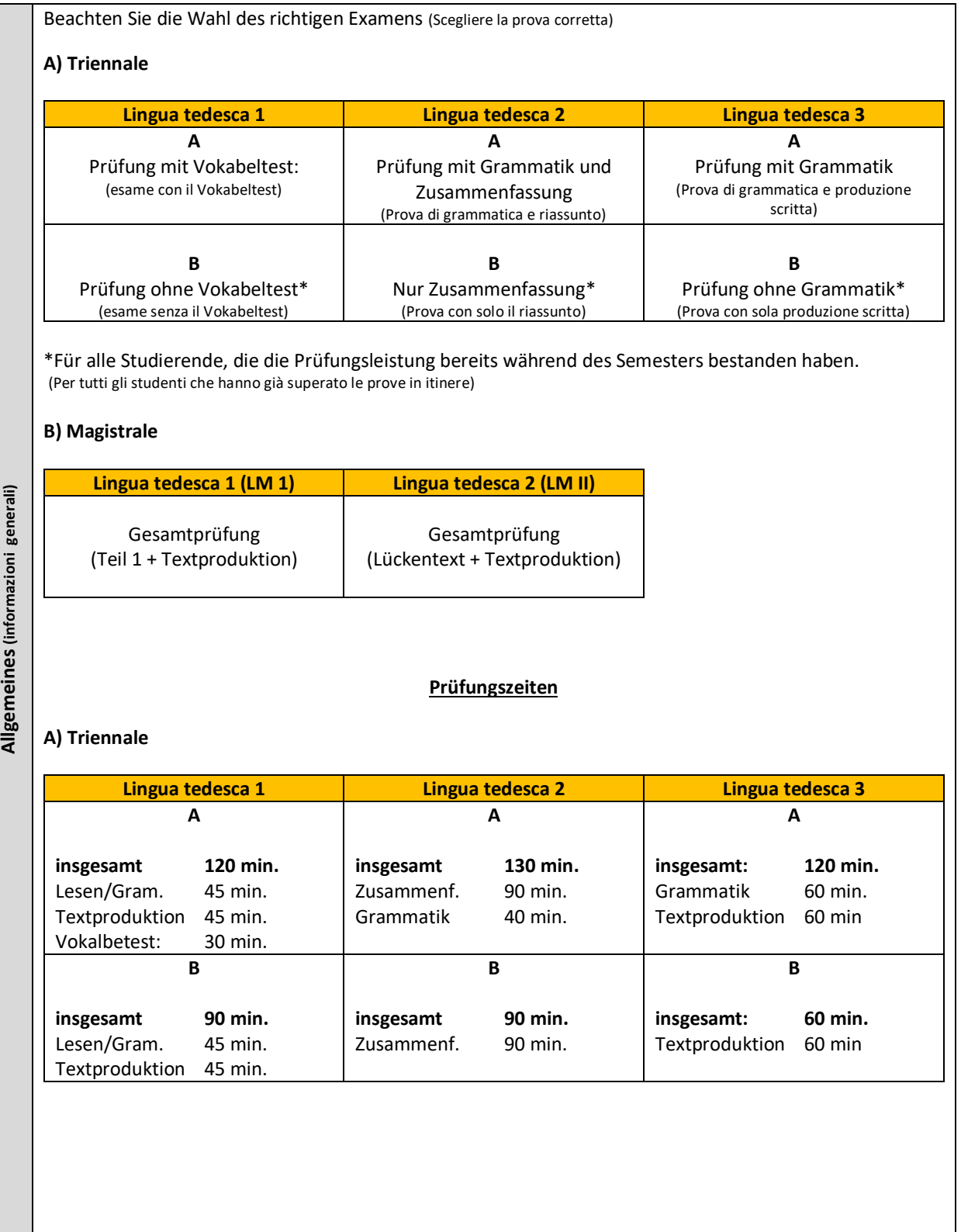

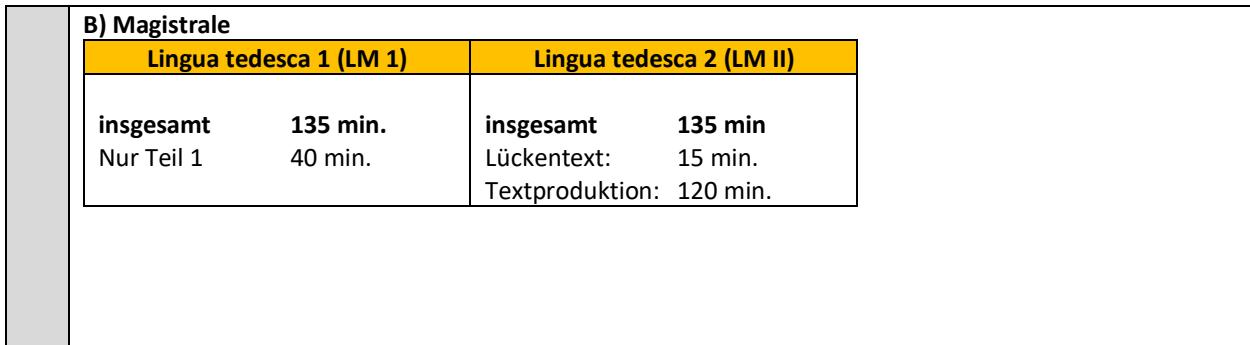

1. Kontrollieren Sie die Funktionstüchtigkeit ihres technischen Endgeräts und einer stabilen Internetverbindung.

(Controllare la funzionalità del dispositivo (PC, Laptop, etc) e la connessione a internet)

2. Auf dem Schreibtisch vor Ihnen dürfen **keine Hilfsmittel** wie Handys, Lehrbücher, Notizen o.ä. liegen. Nur für die Textproduktion darf ein einsprachiges Wörterbuch benutzt werden. (**Non è concesso** avere sulla scrivania strumenti come smartphone, manuali, appunti ecc., eccetto un dizionario monolingue per la parte della Textproduktion.)

3. Schaffen Sie sich eine ruhige, ungestörte und helle Arbeitsatmosphäre. (Assicurarsi che l'ambiente di lavoro sia silenzioso e ben illuminato)

esame)

4. Gehen Sie vor der Prüfung aufs Klo. Während der Prüfung darf der Arbeitsplatz nicht verlassen werden. (Si consiglia di andare in bagno prima dell'esame. Durante l'esame è vietato spostarsi dalla postazione se non per ragioni di estrema urgenza)

5.Gehen Sie 30 Minuten vor Beginn der Prüfung online, um ggf. technische Probleme lösen zu können. (Entrare nell sito dell' esame almeno mezz' ora prima, vedi il punto 2 della tabella seguente)

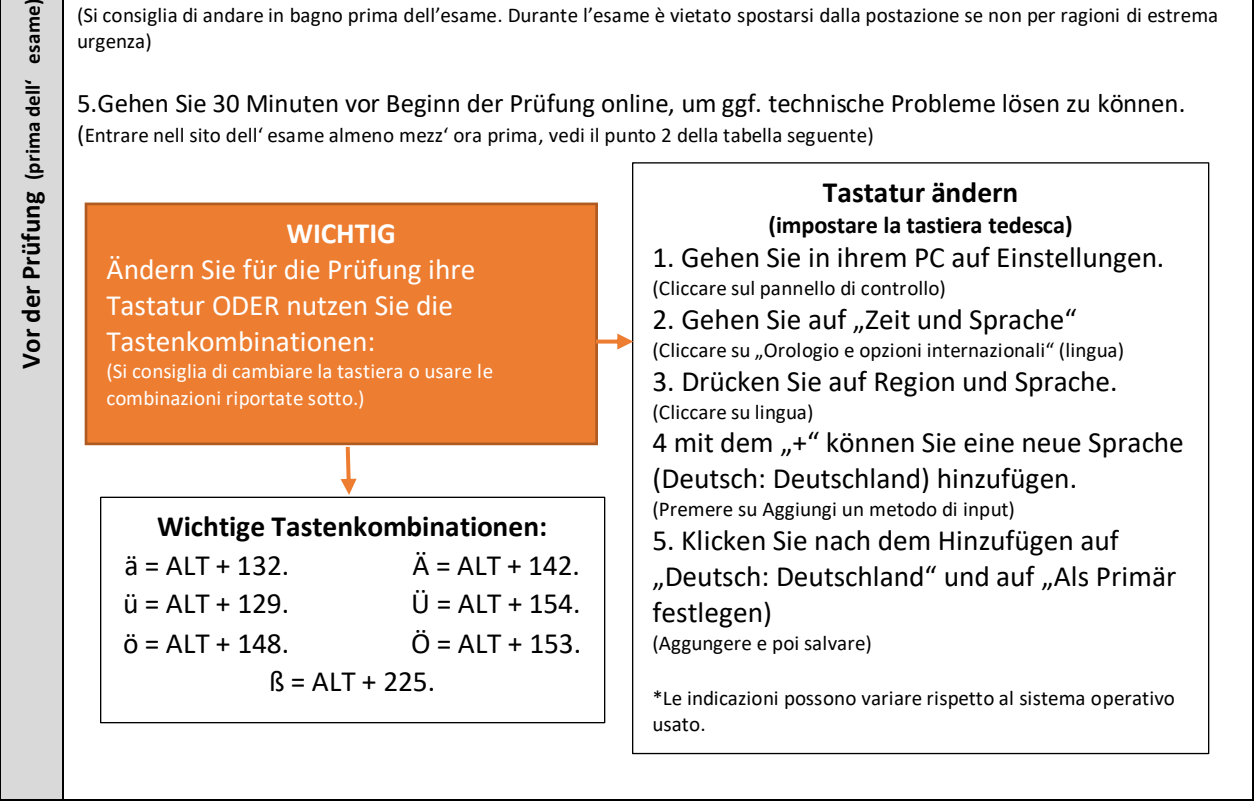

1. Die Prüfungszeiten sind: 09:00 Uhr vormittags ODER (Gli esami, a seconda dell'annualità si svolgono:) 15:30 Uhr nachmittags **ACHTUNG: Überprüfen Sie die Prüfungszeiten auf ESSETRE** (Verificare gli orari d'inizio su ESSETRE) 2. Sie erhalten **30 Minuten vor der Prüfung** per Mail einen Link zum Zugang zur webex-aula: aula 8. (Die Mail enthält auch einen Link zum Download der Software.) (Prima dell'esame gli studenti ricevono una mail con un link per accedere all'aula webex: Aula 8. Per chi non l' avesse ancora fatto, la mail contiene anche un link per scaricare il software Webex.) 3. In der Aula findet ein Appello, eine Identitätskontrolle (Ausweis / Studentenausweis) und eine Gerätekontrolle statt. (Prima dell'inizio dell'esame, subito dopo l'appello, si procede con un controllo d'identità (carta d'identità, tesserino universitario ecc.) e del dispositivo mobile (smatphone) a) Appello: Sie werden namentlich aufgerufen. (a) appello: si fa l'appello b) Identitätskontrolle: Bitte zeigen Sie sich vor der Kamera mit einem gülitgen Dokument.<br>(b) controllo d'identità: linguadrarsi e mostrare un documento d'identità davanti alla telecamera del disposit Inquadrarsi e mostrare un documento d'identità davanti alla telecamera del dispositivo) c) Gerätekontrolle: Das Mobiltelefon muss sich außerhalb ihrer manuellen Reichweite befinden oder auf dem Boden liegen und darf nicht genutzt werden. esame) **Während der Prüfung (durante l' esame)** (c)controllo del dispositivo: Lo smartphone non può essere appoggiato sulla scrivania, bensì riposto lontano dalla postazione di lavoro. Während der Prüfung (durante l' 4. Nutzen Sie die folgenden Links zum Zugang zur Prüfung. (Die Prüfungen sind erst am Prüfungstag und nur zur Prüfungszeit zugänglich.) (Si può accedere agli esame solo nel giorno e negli orari previsti come da calendario ESSETRE. Per accedere servirsi dei seguenti links.) **Laurea trienale** Lingua Tedesca I (LT) <https://elearning.cla.unica.it/course/view.php?id=209> Lingua Tedesca II (LT) <https://elearning.cla.unica.it/course/view.php?id=212> Lingua Tedesca III (LT) <https://elearning.cla.unica.it/course/view.php?id=326> **Laurea magistrale** Lingua Tedesca I (LM) <https://elearning.cla.unica.it/course/view.php?id=215> Lingua Tedesca II (LM) <https://elearning.cla.unica.it/course/view.php?id=323> **Nachdem Sie auf den Link geklickt haben:** => Loggen Sie sich mit ihren Daten von ESSETRE ein (Autenticarsi con le credenziali essetre) => Sie werden zum Kurs der Prüfung weitergeleitet. (Sarete indirizzati direttamente alla prova) => Schreiben Sie sich mit dem Passwort in den Kurs zur Prüfung (z.B: TEDESCO I) ein. (Das Passwort teilt Ihnen der Dozent mit.) (Iscrivetevi al corso corrispondente al vostro esame (es. TEDESCO I). Inserite la password che vi verrà comunicata a voce dal docente.) => Wählen Sie die richtige Prüfung (z.B. mit/ohne Grammatikteil, mit /ohne Vokabeltest etc.). Die Prüfung ist ebenfalls mit einem Passwort versehen. Wenn die Prüfungszeit startet, erhalten Sie das Passwort. (Scegliere la prova corretta da svolgere (es: con o senza Vokabeltest/ con esercizi di grammatica o senza ecc.) Anche la prova è protetta con una password, che vi verrà anch'essa comunicata poco prima dell'orario d'inizio.) 5. wichtige Hinweise für die Prüfung (Informazioni importanti per l'esame) - Die Prüfung ist nur zu den Prüfungszeiten zugänglich. (L'accesso all' esame è consentito solo nella fascia oraria stabilita) - Sie haben nur einen einzigen Versuch, die Prüfung abzulegen. Schließen Sie die Prüfung können Sie nicht wieder eintreten. (Si potrà accedere solo una volta per svolgere l'esame. Una volta concluso l' esame o comunque una volta usciti dalla prova, non è più possibile rientrare.) - Während des Prüfungsablaufes müssen Sie bestimmte Seiten bearbeiten. Wenn Sie eine Seite

fertig bearbeitet haben, gehen Sie bitte eigenständig auf die Folgeseite. **ACHTUNG**: Haben Sie die Seite einmal verlassen, können Sie nicht wieder zurückgehen. (L'esame è articolato in diverse parti

indipendenti tra loro. Una volta terminata la prima parte, procedere con la seconda ecc.. **ATTENZIONE**: Quando si passa alla parte successiva della prova non è più possibile tornare indietro e modificare la precedente. )

- **WICHTIG**: Nach abgelaufener Zeit schließt sich die Prüfung automatisch. Behalten Sie die Zeit im Auge. (**IMPORTANTE**: Allo scadere del tempo programmato, la prova si chiuderà automaticamente. È consigliabile controllare il timer che fornisce indicazioni sul tempo rimanente.)

6. Wenn Sie die Prüfung beendet haben, melden Sie sich bei den anwesenden Dozenten. (Al termine dell'esame informare il docente.)

## ACHTUNG:

Die Kamera muss für die komplette Dauer der Prüfung eingeschaltet sein. Sollte die Kamera nicht funktionieren oder ausfallen, ist eine Prüfungsteilnahme nicht mehr möglich. (La webcam del dispositivo deve rimanere accesa per tutta la durata dell'esame. In caso di malfunzionamento non è possibile sostenere l'esame. ) Sollten trotz aller Bemühungen technische Probleme seitens der Studierenden nicht gelöst werden können, ist ein weiterer Appello unverzichtbar. (Nel caso in cui insorgano problemi tecnici che non consentano il regolare svolgimento degli esami, gli studenti dovranno presentarsi nuovamente all'appello successivo.) Ist es unmöglich, eine Verbindung mit webex herzustellen, melden Sie sich umgehend per Mail bei

dem zuständigen Dozenten. (Se tuttavia non fosse possibile connettersi alla piattaforma webex già nella fase che precede l'inizio della prova, gli studenti sono invitati a comunicarlo tempestivamente via mail ai docenti.)

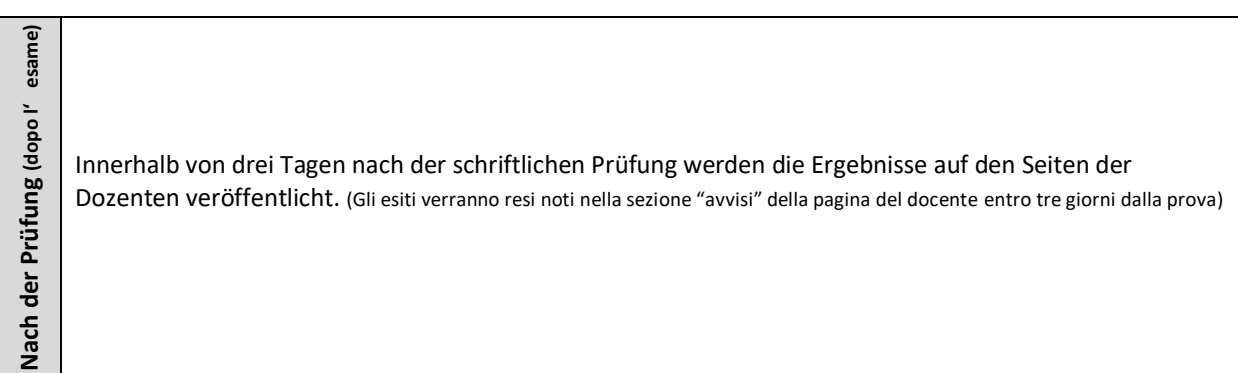